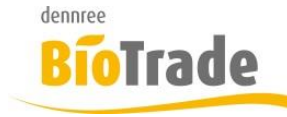

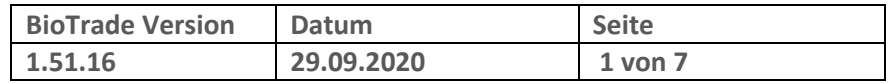

Sehr geehrte Damen und Herren,

nachfolgend erhalten Sie Informationen zur neuen Version 1.51.16 von BioTrade. Diese Information schließt die Änderungen seit Version 1.51.13 mit ein.

Mit jeder neuen Version von BioTrade erhalten Sie eine Information zu den Änderungen und neuen Funktionalitäten. Die hier dargestellten Inhalte fließen zeitgleich in das BioTrade Handbuch ein.

Beides (diese Informationen und das aktuelle Handbuch) finden Sie jederzeit im internen Bereich unserer Website [www.bio-trade.de](http://www.bio-trade.de/)

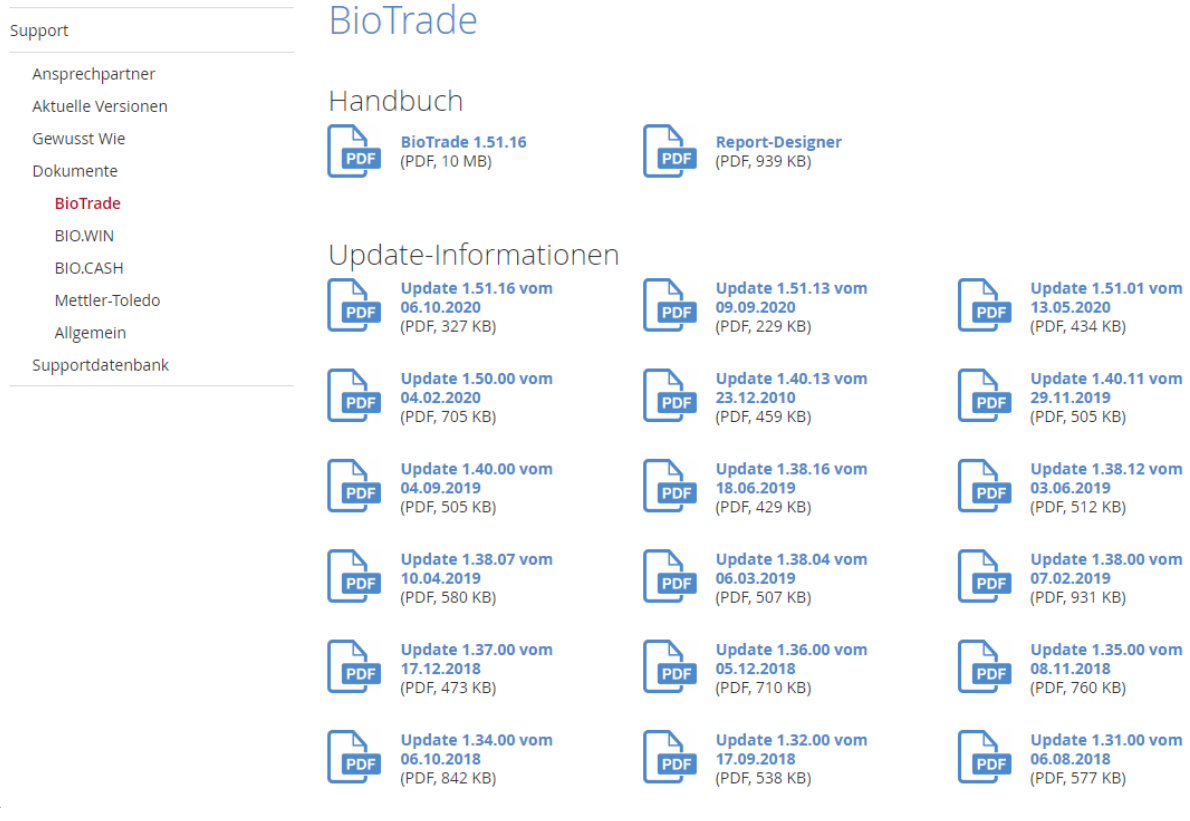

Zugang zum internen Bereich auf bio-trade.de erhalten Sie über den Login oben rechts.

Die neue Version wird zeitnah nach Bekanntgabe dieser Information veröffentlicht. Sie erkennen die Version an der Versionnr. **1.51.16** am rechten unteren Rand des BioTrade-Fensters:

**Version 1.51.16** 

Copyright © 2020 Dennree GmbH. Alle Rechte vorbehalten.

Bitte aktualisieren Sie Ihren Browser mit der Tastenkombination **STRG + F5**. Damit wird zwingend die neueste Version von BioTrade geladen.

Mit freundlichen Grüßen

Ihr BioTrade-Team

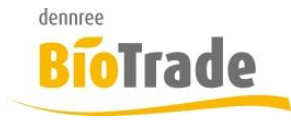

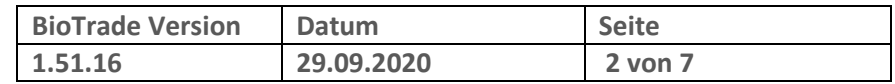

#### **INHALTSVERZEICHNIS**

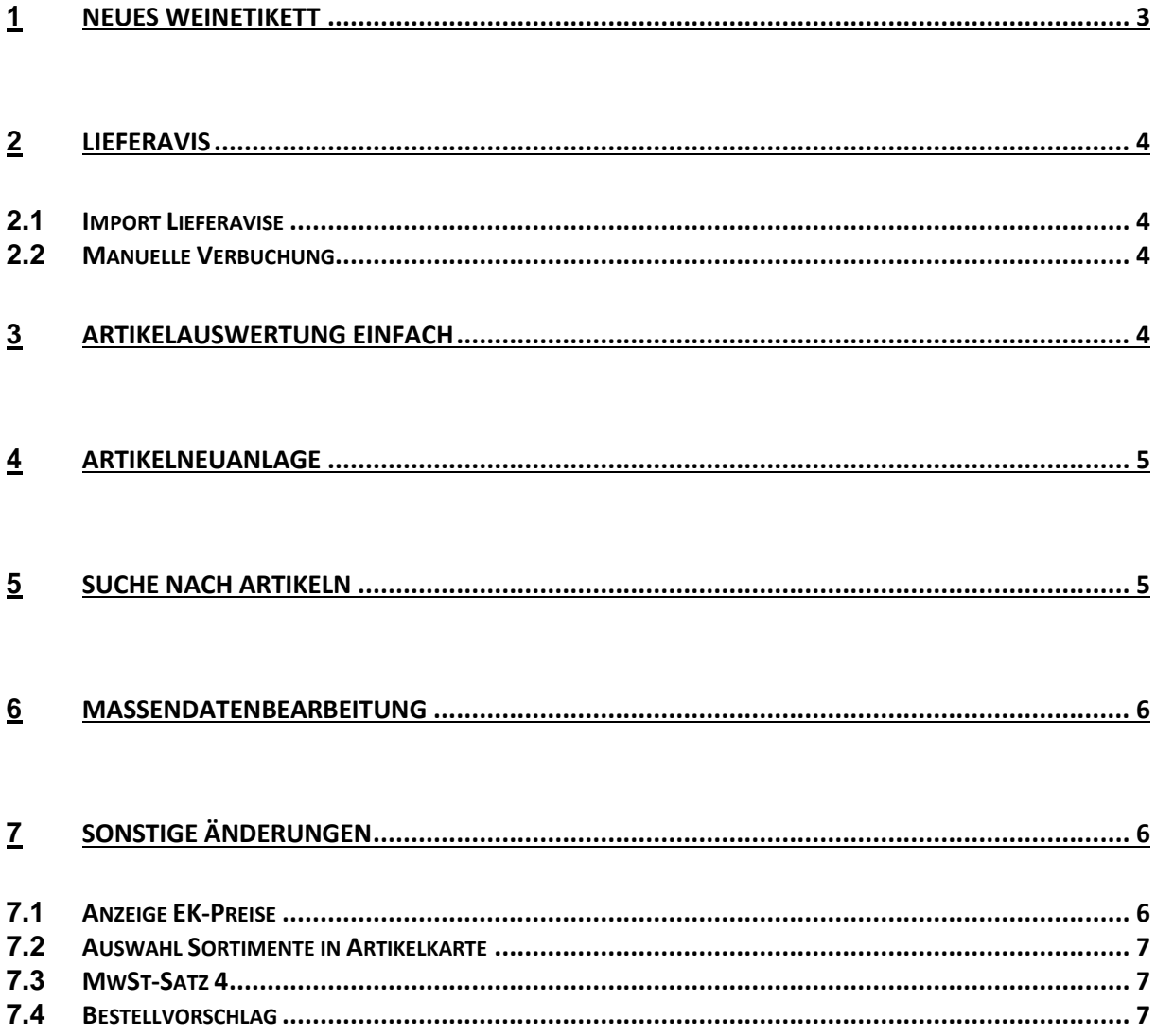

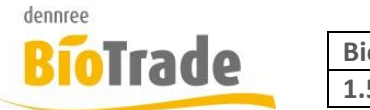

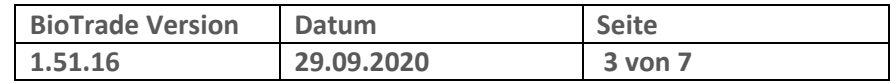

# **1 Neues Weinetikett**

Für BioTrade gibt es ein neues Wein-Etikett mit den Abmessungen 95 x 38. Es werden zwei Etiketten nebeneinander ausgegeben, auf einer A4 Seite werden damit 14 Etiketten ausgegeben.

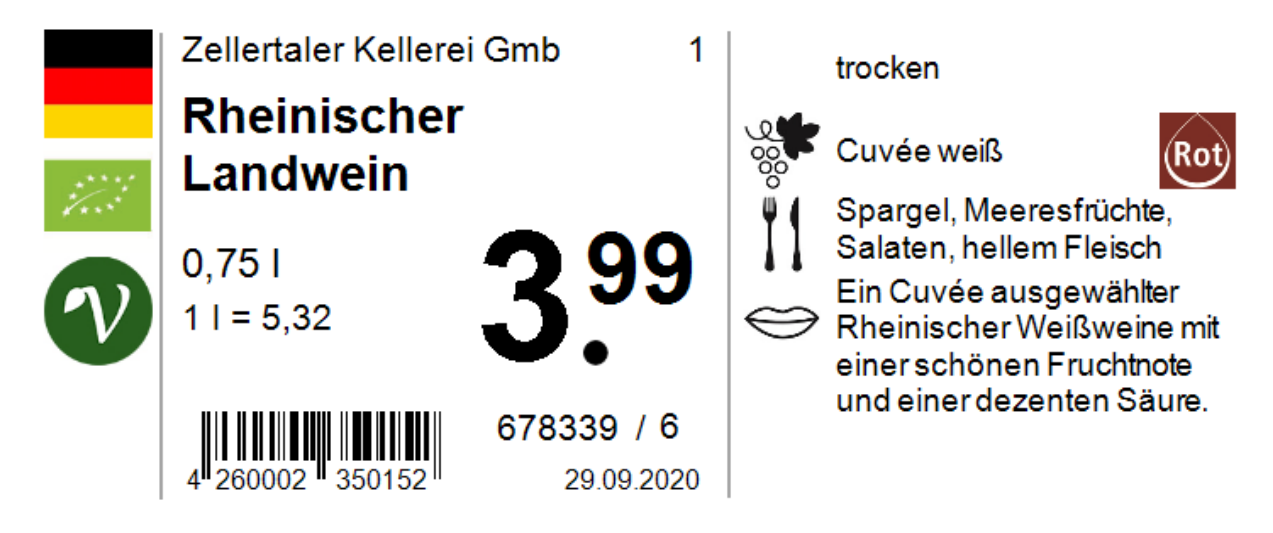

Das neue Weinetikett hat den Namen "ET-Wein2", die Artikelnummer lautet 992968

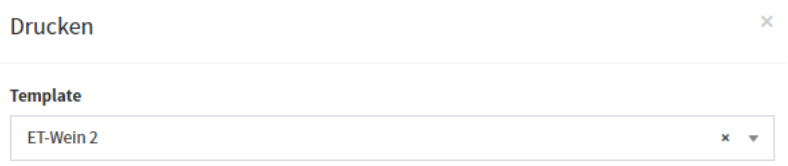

Das bisherige Wein-Etikett "ET-Wein" bleibt unverändert.

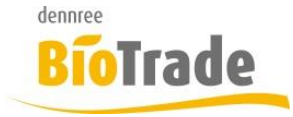

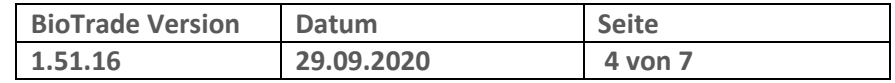

# **2 Lieferavis**

Bei den Lieferavisen gibt es folgende Anpassungen

#### **2.1 Import Lieferavise**

Falls in einem Lieferavis mehrere Positionen des gleichen Artikels für eine Bestellung vorhanden sind, werden diese nun mengenmäßig korrekt übernommen.

#### **2.2 Manuelle Verbuchung**

Bei manueller Übernahme der Lieferavise können Sie nun entscheiden ob der zugehörige Wareneingang sofort verbucht wird.

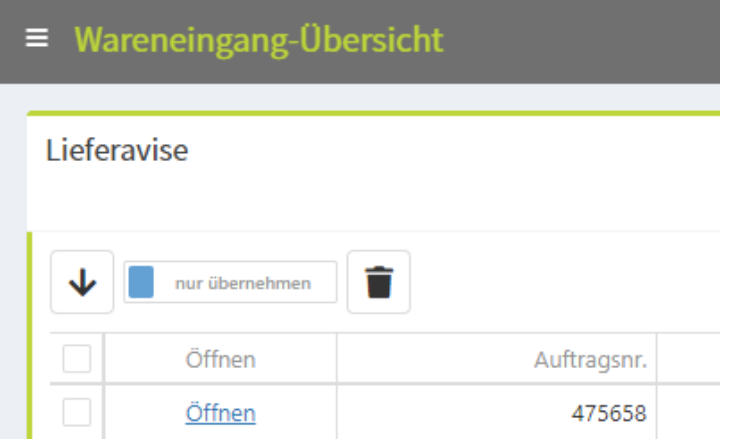

Mit dem Schalter "nur übernehmen/sofort verbuchen" legen Sie fest, ob der durch das Avis gemeldete Wareneigang nach der Übernahme sofort verbucht wird. Mit der Einstellung "nur übernehmen" müssen Sie die Verbuchung selbst vornehmen.

# **3 Artikelauswertung einfach**

Die Artikelauswertung einfach zeigt nun den Haupt-EAN des Artikels mit an:

#### **Artikel**

Ziehen Sie eine Spalte hierhin, um danach zu gruppieren

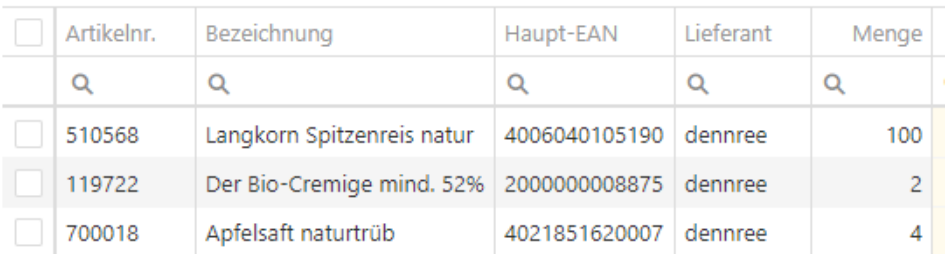

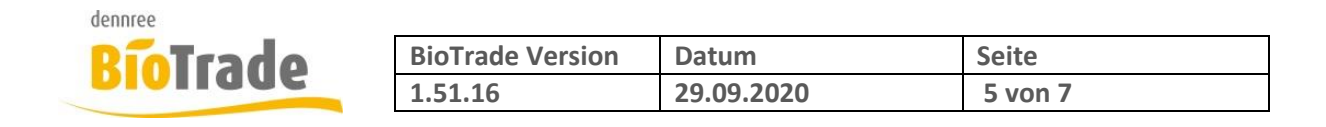

### **4 Artikelneuanlage**

Im Dialog der Artikelneuanlage kann ab sofort die Angabe von "Inhaltart" mit angegeben werden. Dies erspart die nachträgliche Anpassung in der Basiseinheit.

Hier wird üblicherweise der Inhalt des Artikels angegeben, z.B. 80g, 125ml, 1 Stück,…

Artikel Neuanlage

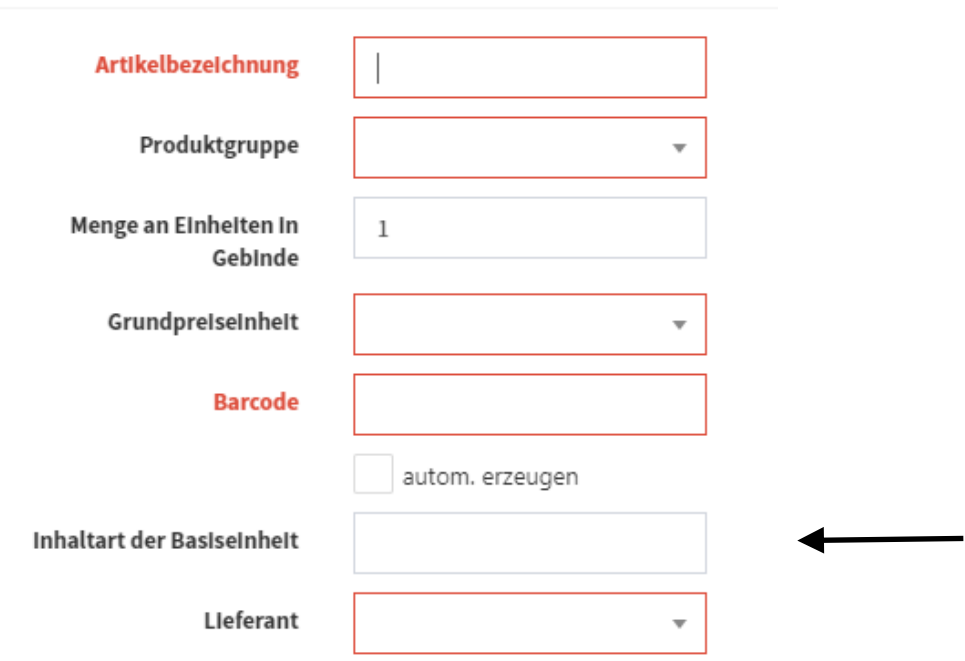

# **5 Suche nach Artikeln**

Die Suche nach Artikeln in den Suchfeldern der Artikelkarte, den Belegen und im Etikettendruck wurde auf die Einkaufsbezeichnung des Artikels erweitert.

Das in der Einkaufsbezeichnung meistens die Marke mit enthalten ist können somit auch kombinierte Abfragen erfolgen:

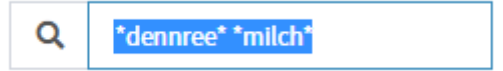

Dieser Suchbegriff findet alle Artikel mit dem Inhalt "dennree" und "milch"

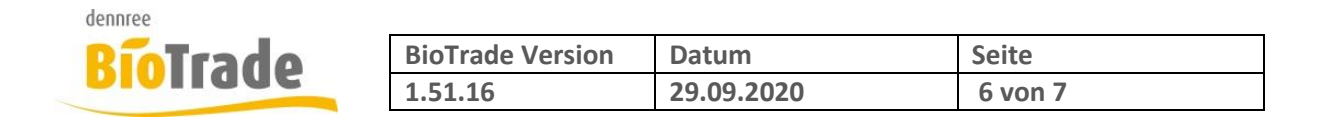

# **6 Massendatenbearbeitung**

Die Massendatenbearbeitung kann ab Version 1.51.15 das Feld "Mindestbestand" in der Filialartikeldaten verändern.

Da dieses Feld individuell je Filiale verwaltet wird ist die Anpassung in den "filialbezogenen Änderungen" enthalten:

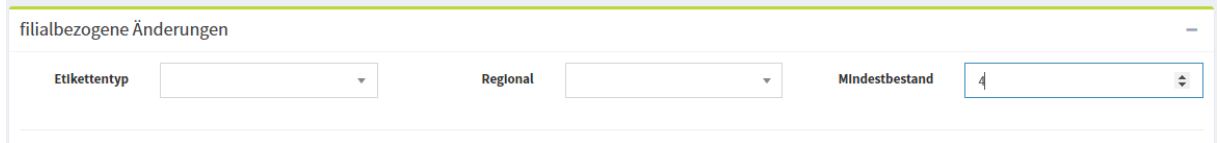

# **7 Sonstige Änderungen**

Hier finden Sie kleiner Anpassungen und Änderungen in BioTrade

### **7.1 Anzeige EK-Preise**

Bei der nachträglichen Betrachtung der Verkaufspreise konnte es vorkommen, dass nicht die Einkaufsdaten des Hauptlieferanten dargestellt wurden.

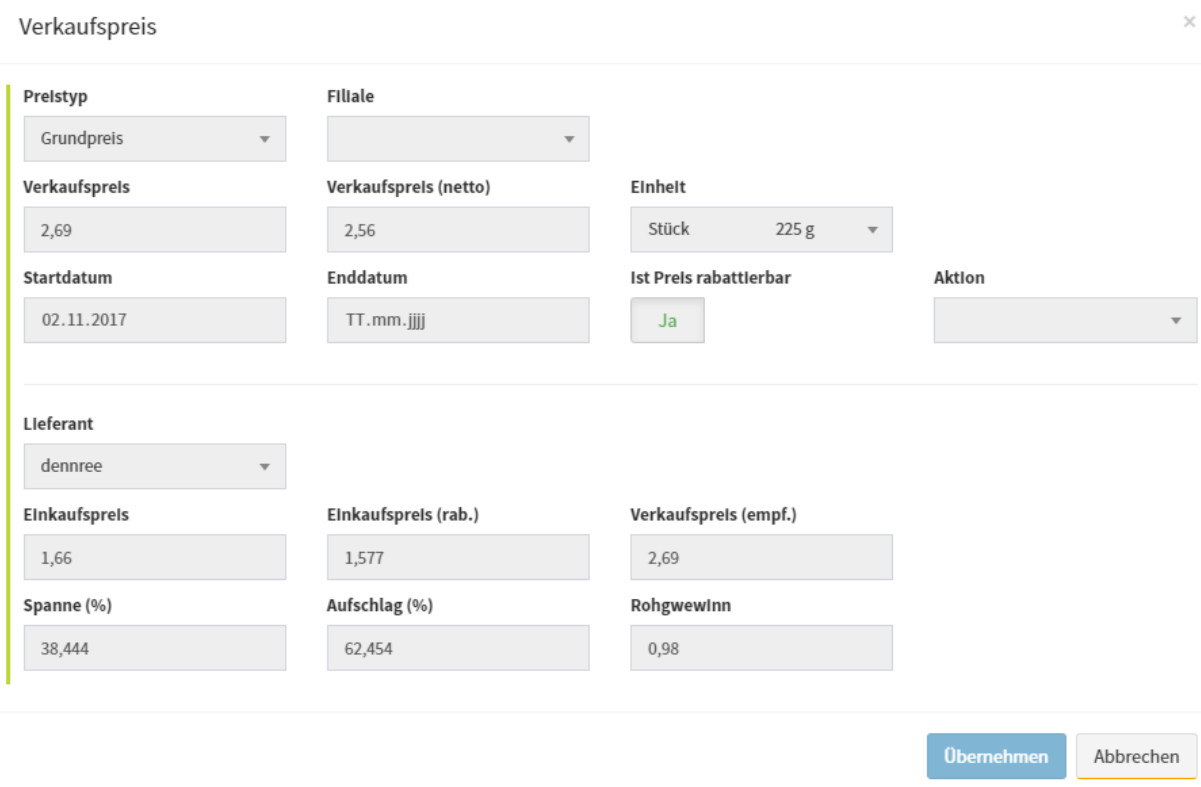

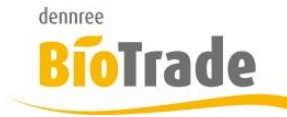

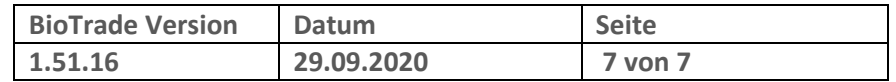

#### **7.2 Auswahl Sortimente in Artikelkarte**

Falls Sortimente nicht freigegeben sind werden diese nicht mehr in der Artikelkarte zu Zuweisung an einen Artikel angeboten

#### **7.3 MwSt-Satz 4**

Im Rahmen der Kampagne "Aufrunden bitte" wird ein Steuersatz 4 mit 0% Mehrwertsteuer angelegt. Dies geschieht nur, falls es diesen Steuersatz noch nicht gibt.

#### **7.4 Bestellvorschlag**

Bei einige Kunden konnte nach dem Update auf die Version 1.51.13 der Bestellvorschlag nicht mehr ausgeführt werden.